Attendees will have Q&A option in their menu bar. Select Q&A to ask your question.

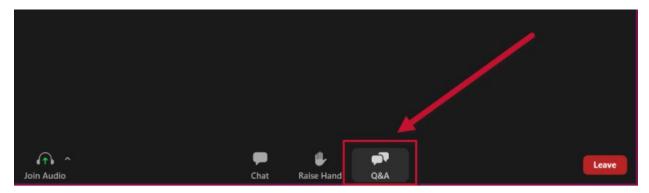

Q&A window appears. Enter your question and select Send.

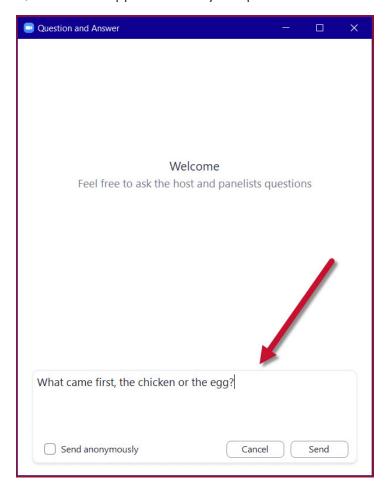

Questions submitted are immediately viewable by the remote speakers and panelists. The attendee will see all of the questions they have submitted listed in the panel, along with any written replies sent to them by a panelist.